## Northview Heights Secondary School Grade 9 Returning Course Selection Instructions 2024-2025

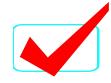

| * | If | you ARE         | returnina    | to  | Northview      | next   | year. | you MUS   | Γ: |
|---|----|-----------------|--------------|-----|----------------|--------|-------|-----------|----|
| • |    | , , , , , , , , | i Orai iiiig | . 0 | 1 401 11111011 | 110/11 | , cai | 704 11100 | •  |

VISIT DEPARTMENT BOOTHS at lunch. □ **DISCUSS** your choices with your parents/quardians □ PLAN COURSES using the Future Course Request Form\*, keeping in mind the following: You must have: • 8 courses that include your required compulsories (assume that you are NOT taking summer school) • the prerequisites for all chosen courses 3 alternative choices  $igspace^*$  To keep you organized and to avoid errors, completing the Future Course Request Form prior to entering your courses in MyBlueprint is highly recommended. □ LOG INTO www.myBlueprint.ca/tdsb (use your TDSB email and password if you're not □ Click on logged into AW) □ Click on HighSchool Plan □ ADD Courses to Next Year REVIEW your choices, SUBMIT COURSES once ready Once you submit, you cannot resubmit so be sure before you click on this button □ **SEND** approval email- for <u>PAPERLESS ONLINE</u> parent/guardian approval

REVIEW ATTACHED COURSE LISTINGS available for the next school year

□ **CONFIRM** that parent/quardian has approved your plan